# **A GSM RENDSZER BIZTONSÁGI KÉRDÉSEINEK VIZSGÁLATA**

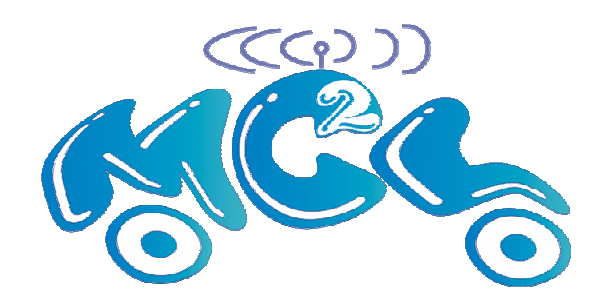

Mérés helye: Híradástechnikai tanszék Mobil távközlési és informatikai laboratórium IB. 113.

> A mérést készítette: Gódor Győző 2004

# *Bevezetés*

Napjainkban a mobil távközlés rohamos fejlődésének lehetünk szemtanúi. A felhasználók egyre több mobil készüléket és ezzel együtt előfizetést vásárolnak. Így a biztonságos kommunikáció elengedhetetlen szempont. Ezért nagy hangsúlyt fektetnek az egyes rendszerek megtervezése során a biztonság, a hitelesítés és a titkosítás kialakítására.

Európában a legelterjedtebb mobil rendszer a GSM rendszer, ezért ezen mérés során a GSM rendszer bizonyos paramétereivel, és a biztonsági, illetve hitelesítési mechanizmusával ismerkedhetünk meg.

Ezen a mérésen olyan Teszt berendezéseket használunk, amelyeket mobil készülék bemérésére használnak. Egy ilyen Teszt Set egy teljes bázisállomást szimulál.

A mérés célja, hogy a hallgatókat megismertessük a Magyarországon (és máshol) használatos GSM teszt készülékek kezelésével és alapvető funkcióival

Ahhoz, hogy a mérés gyorsan elvégezhető legyen, kérjük olvassa el mindenki a *HP 8922H* kezelési útmutatójából készült rövid összefoglalót !!!

### *Mérési összeállítás*

*HP 8922H*

Ezzel a készülékkel mind a 900 MHz-es, mind az 1800 MHz-es sávban lehet méréseket végrehajtani. A vizsgálandó mobil készüléket közvetlenül nem lehet a *HP 8922H* teszt készülékhez csatlakoztatni, hanem szükségünk van egy *HP 83220E* levegős interfész szimulátorra.

Mivel a teszt berendezésnek kis méretű kijelzője van, amit nem láthat minden hallgató egyszerre, ezért a display-en megjelenő információkat egy külön monitoron lehet figyelemmel kísérni.

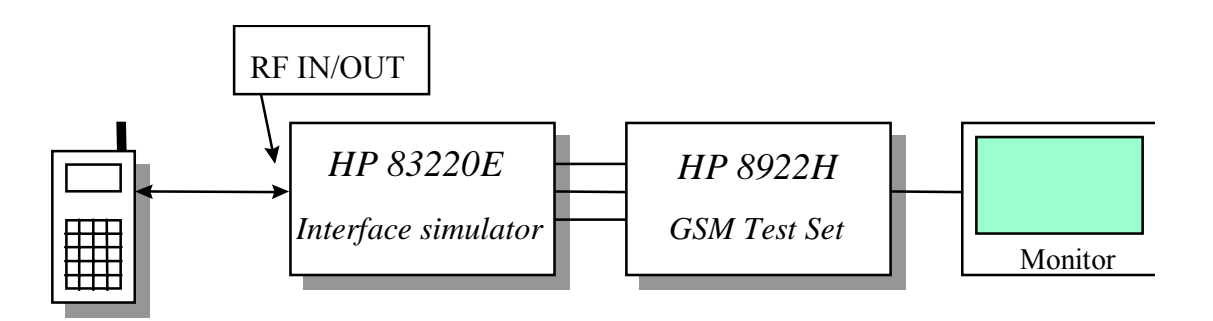

**1. ábra**. A mérési összeállítás

### *Mérések*

A *HP 8922H* berendezésen a mérés két fő részből és több alrészből áll.

Az első részben a hallgatók a méréseket lépésről lépésre, manuálisan fogják végrehajtani, míg a második részben megismerkednek a Test Set-ben rejlő bonyolultabb mérések programozott lefutásával.

### **Hívásfelépítés**

Mivel a Teszt készülék egy bázisállomást szimulál, ezért lehetőség nyílik erről a készülékről is hívást felépíteni. Ezt azonban csak akkor lehet végrehajtani, ha a készülék "tudja" a meghívandó mobil berendezés címét, azaz az IMSI számát. Ennek a megadására több lehetőség is adódik.

- Amennyiben tudjuk a mobil IMSI számát, akkor azt az *MS Information/Signaling* képernyőn a *Paging IMSI* ablakban lehet megadni.
- Ennél egyszerűbb megoldás, ha hívást kezdeményezünk a mobil készülékről. A jelzésváltás alatt a Teszt készülék megjegyzi a hívó számát.

### **Teljesítmény mérés**

A vivő csúcsteljesítmény az átvitt burst hasznos része alatti vivőteljesítmény átlaga. Ez a csúcsteljesítmény 2 dB-es lépésenként vezérli a bázisállomás. A 13 dBm-től 43 dBm-ig terjedő skálát 16 teljesítmény vezérlési szintre (0 szint tartozik a legnagyobb teljesítményhez), ill. öt teljesítmény osztályra osztották fel a 900 MHz-en az 1. táblázat szerint. 1800 Mhz-en csak 14 teljesítmény vezérlési szintet határoztak meg, amit 2 osztályba soroltak. Az ezen a frekvencián alkalmazott teljesítmény tartomány 4 dBm-től 30 dBm-ig terjed.

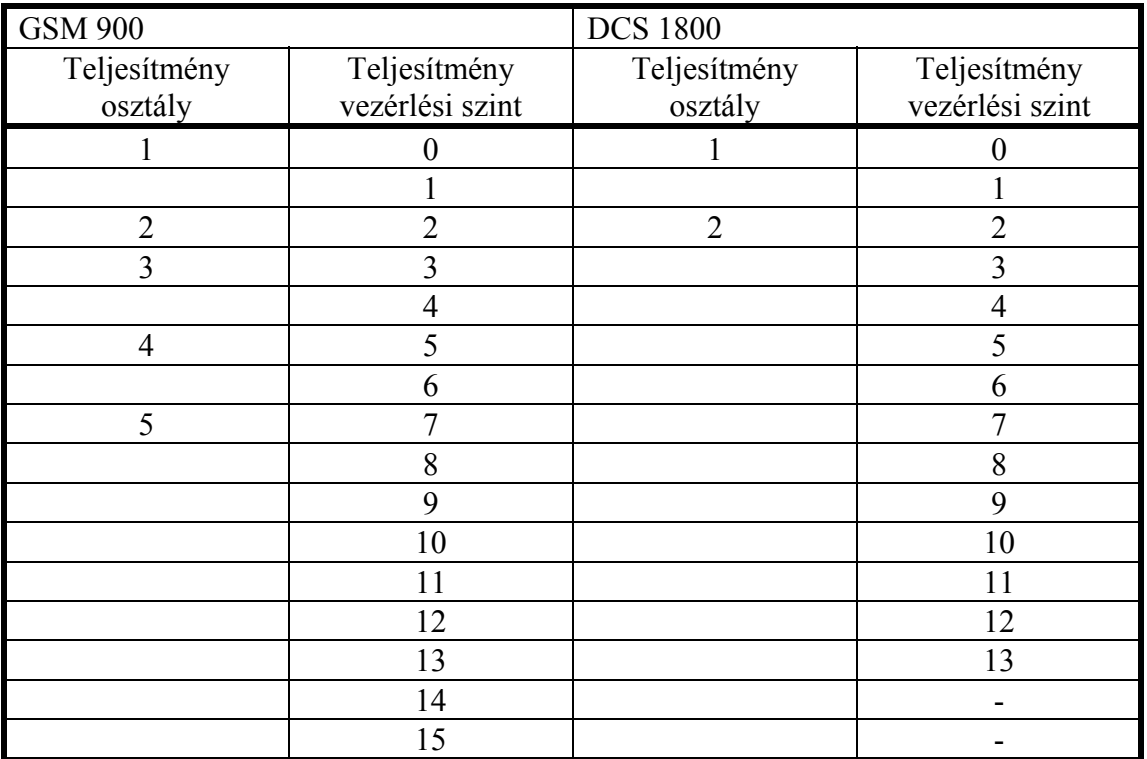

**1. táblázat**. Teljesítmény osztályok / Teljesítmény vezérlési szintek

### **BER mérés**

Míg analóg rendszerekben egyszerűen mérhető a vevő teljesítőképessége, addig digitális rendszerekben a beszéd-dekódoló és hibajavító eljárások miatt lehetetlen precízen meghatározni azt. Mivel még a beszéd-dekódoló előtti demodulált jelet kellene megvizsgálni, ami a zárt készülékben hozzáférhetetlen. Ennek elkerüléséhez a mobil készüléket visszacsatolt módba kapcsolják. A teszt alatt egy Pseudo Random Binary Sequence-t állít elő a teszt készülék. Ezt a downlink TCH-re modulálják helyes midambel bitekkel, korrekt keret struktúrába. A mobil ezt demodulálja és visszaküldi az uplink TCH-en. A teszt készülék ezután a fogadott, késleltetett jelet veti össze az általa elküldött jellel. A mérés során emiatt pár másodperces késleltetéssel kell számolni.

Különbözőképpen lehet bit hibavalószínűséget meghatározni. Ezek közül kettővel lesz dolgunk a mérés alatt.

A *Bit error rate* meghatározásához minden beszéd és adatbitet figyelembe vesz.

(Type I, TypeIa, Type Ib, Type II)

A *Residual bir error rate* meghatározásához csak olyan beszédkereteket használ, ami nem minősül rossz vagy sérült keretnek.

(ResType I, ResTypeIa, ResType Ib, ResType II)

### **Tesztek a GSM Mobile Station Test Software-en belül**

A Test software-en 16 különböző tesztet írtak meg előre.

- 1. MS Information
- 2. Hívás a bázisállomásról
- 3. Hívás a mobil készülékről
- 4. Speach Quality
- 5. TX In-Channel Tests
- 6. TX Peak Power Error
- 7. TX ORFS (Output RF Spectrum) due to Modulation
- 8. TX ORFS due to Ramping
- 9. RX Reference Sensitivity (TCH/FS)
- 10.RX Usable Input Level Range
- 11.RX Timebase Tuning Range
- 12.MS Quick Test
- 13.MS Flow Chart
- 14.TX RACH Test
- 15.CP End Call
- 16.Dualband Handover

### **Biztonsági és hitelesítési paraméterek mérése**

A GSM rendszer biztonsági modellje az úgynevezett szimmetrikus kulcsú titkosításon alapul. A megosztott titkok a  $K_i$  és a  $K_c$  kulcsok, melyek a HLR és a felhasználó SIM kártyáján találhatók. A  $K_i$  kulcs egy 128 bites kulcs, mely egy 32 bites aláírt válasz előállítására szolgál, melyet SRES-nek hívnak, ezt az MSC használja egy kihívásra. A Kc kulcs pedig egy 64 bites kulcs, melyet a rádiós csatornánál használnak titkosításra.

A GSM rendszer a felhasználó hitelesítését egy challenge-response (kihívás-válasz) mechanizmusa segítségével hajtja végre, melyet a 2. ábra szemléltet:

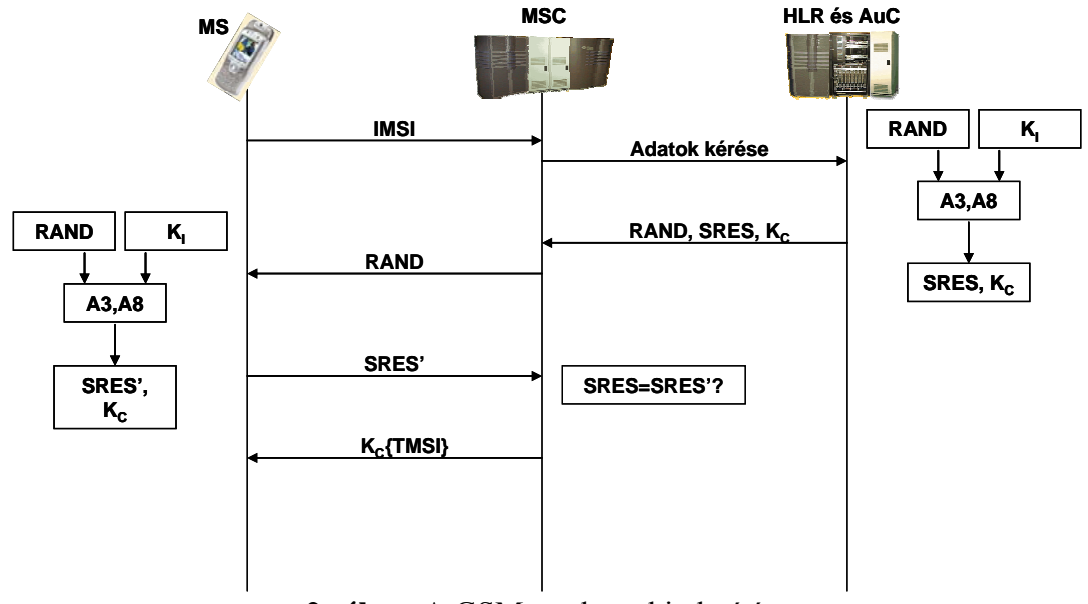

**2. ábra**. A GSM rendszer hitelesítése

Az előfizetők anonimitása érdekében különféle azonosítókat alkalmaznak a GSM rendszerben:

- MSISDN Mobile Station ISDN Number
	- $MSISDN = CC + NDC + SN$ , max 15 digit
		- CC = Country Code, ország kód, max 3 digit 36
		- NDC = National Destination Code, nemzei cél kód, 2-3 digit 30
		- SN = Subscriber Number, előfizető száma, max 10 digit 987654

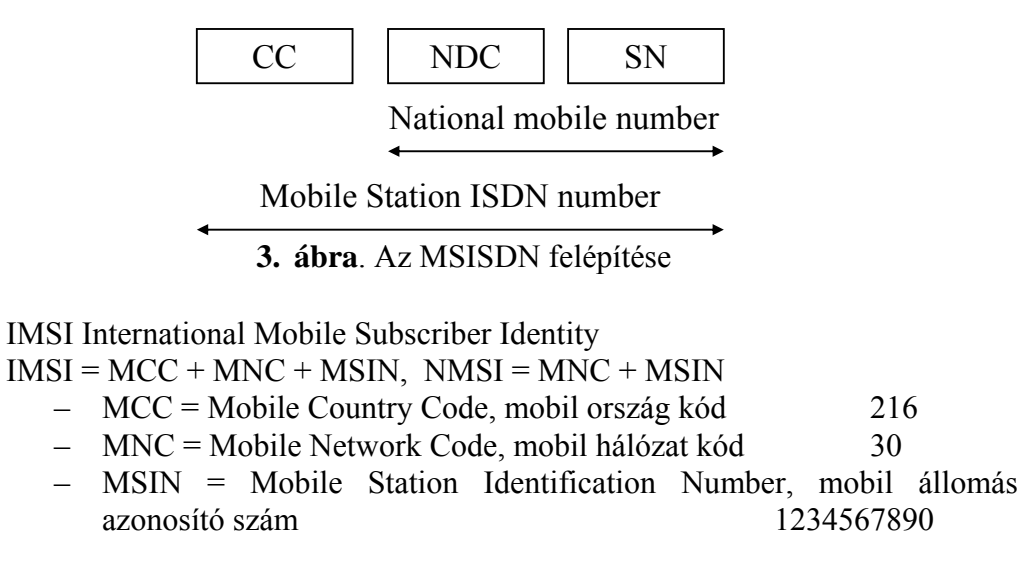

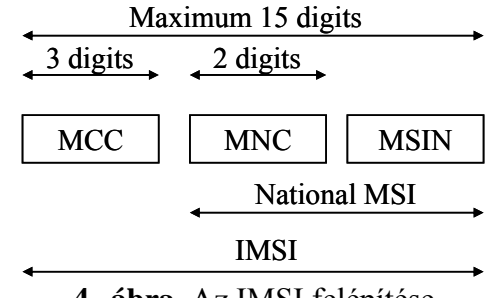

**4. ábra**. Az IMSI felépítése

- TMSI Temporary MSI
	- Az MSC egy ideiglenes IMSI-t (TMSI) jelöl ki, ami átmenetileg az MSI helyébe lép a VLR területén.
	- Használatával a rádiócsatornák lehallgatásával nem nyerhető ki a mobil azonossága.
	- A TMSI kiosztása titkosítva történik.
	- A TMSI egy 8 jegyű hexadecimális véletlen szám.
	- Hálózati hozzáféréskor a mobil ezt a lefoglalt TMSI-t használja.
	- A következő helymeghatározáskor a TMSI változhat, ID hopping.
- **IMEI** International Mobile Equipment Identity
	- $IMEI = TAC + FAC + SNR + (SP), CD$ 
		- TAC = Type Approval Code, típusengedélyezési kód, központi
		- FAC = Final Assembly Code, összszerelési kód, gyártó
		- SNR = Serial Number, sorozatszám, gyártó
		- $SP =$ Spare Digit, tartalék digit
		- $CD = Check Digit$ , ellenőrző digit

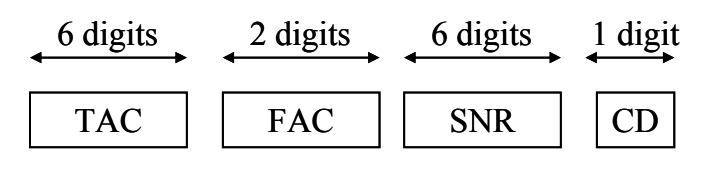

IMEI 15 digits

**5. ábra**. Az IMEI felépítése

- LAI Location Area Identity
	- $LAI = MCC + MNC + LAC$ 
		- MCC = Mobile Country Code, mobil ország kód
		- MNC = Mobile Network Code, mobil hálózat kód
		- LAC = Location Area Code, lokációs terület kód (max 16 bit)
	- BCCH-n sugározzák, segítségével minden cella LA-hoz rendelhető.
	- Ha a mobil ennek megváltozását érzékeli akkor helyzetfrissítést (LU) kér a HLR-ben és a VLR-ben.
	- Ez azt is jelenti, hogy a mobilnak kell figyelnie a vételi körülményeket és a legjobb vételt biztosító bázisállomáshoz tartozó LA VLR-jéhez kell bejelentkeznie a BS segítségével.
	- A LAI-t a VLR adja meg amikor hívásfelépítés során a mobilt keresik. Ide mennek a paging üzenetek, amire a mobil válaszol.

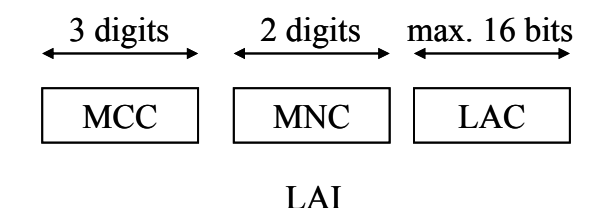

**6. ábra**. Az LAI felépítése

Az előfizető anonimitása érdekében egy ún. ideiglenes előfizető azonosítót is használnak (TMSI=Temporary Mobile Subscriber Indentity). A TMSI-t a hitelesítés befejeztével kapja a felhasználó. A telefon a TMSI "átvételének" megerősítésével válaszol. A TMSI abban a körzetben érvényes ahol "kiállították". A körzeten kívüli kommunikációhoz szükség van még egy ún. körzeti azonosító számra (LAI=Location Area Idendification) is a TMSI-vel együtt.

#### **Az A3, A5 és A8 algoritmus**

Az A3 algoritmus:

A hitelesítést szolgálja a GSM rendszerben. A SIM kártyán található  $K_i$  kulcsból, és az MSC által küldött RAND számból generál egy 32 bites kimenetet, mely az SRES válaszfüggvényt. Mind a RAND, mind a  $K_i$  kulcs 128 bites. Az A3 algoritmus működését a 7 ábra szemlélteti.

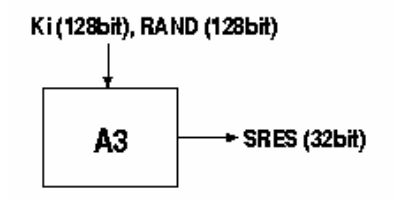

**7. ábra**. Az A3 algoritmus működése

Az A5 algoritmus:

A rádiós átvitel titkosítására szolgál ez a folyam-kódoló algoritmus. A folyamkódolót minden egyes frame küldésénél inicializálni kell, melyet a session key  $(K_c)$ segítségével, és a kódolandó/visszafejtendő frame-k számával végeznek. A hívás során azonos  $K_c$ -t használnak, de egy 22 bites frame number-t választanak a hívás alatt, így generálva minden egyes frame-nek egy egyedi kulcs-folyamot.

Az A5 algoritmus Európában három különböző hosszúságú LSFR-t definiált: 19, 22 és 23 bit. A három regiszter kimenete XOR-olva van, és az XOR reprezentál egy kulcs-folyamot. Mindhárom regiszter órajellel van ellátva. Az A5 algoritmus működése a 8. ábrán látható.

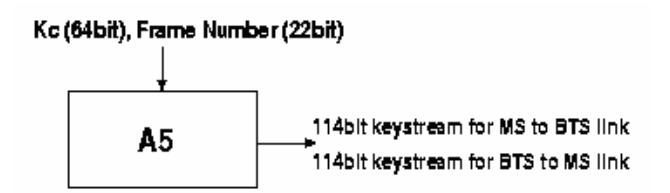

**8. ábra**. Az A5 algoritmus működése

Az A8 algoritmus:

Ez a GSM rendszer kulcsgeneráló algoritmusa. A  $K_c$  session key generálására használják, melyet a  $K_i$  és a RAND (két 128 bites bemenet) segítségével állít elő a

SIM kártyán a mobil készülék. A K<sub>c</sub> kulcs egy 64 bites kulcs, melyet az A5 algoritmushoz használnak. Az A8 algoritmus működése a 9. ábrán látható.

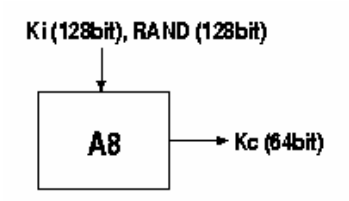

**9. ábra**. Az A8 algoritmus működése

# *Mérési feladatok*

- 1. Kapcsolja be a *HP 8922H* Teszt készüléket a bal alsó sarokban található gombbal, valamint a monitort. Tegye be a mérendő mobil készülékbe a Test SIM kártyát és várja meg, amíg a Test készülék felboot-ol. Kapcsolja be a mobilt és várja meg, amíg hálózatot megtalálja. Ekkor a mobil kijelzőjén vagy a *001 01* vagy *CC001NC01* jelenik meg.
- 2. Bekapcsolás után a *Cell Control* képernyő jelenik meg. Állítsa be a GSM900 vagy DCS 1800, aktív cellás+ felhasználási módust. Jegyezze fel a BCH csatorna számát és ennek maximális amplitúdóját, valamint a mobil készülék paramétereit.

### Teljesítmény mérés

- 1. Kezdeményezzen hívást mind a Test készülékről, mind a mobil készülékről. Határozza meg a mobil által maximálisan ill. (működés közben) minimális kibocsátott teljesítményt. Melyik teljesítmény osztályba tartozik a vizsgált mobil készülék?
- 2. A hívás alatt változtassa meg a mobil készülékhez rendelt vizsgált csatornát, ill. időrést. Figyelje a kijelzőn az eredményeket. Mit kezdeményezet ezzel a megoldással? Milyen változásokat vett észre?
- 3. Vizsgálja meg egy GSM burst viselkedését. Kapcsoljon át a *PWR RAMP* képernyőre. Itt a *View* mezőben kiválasztva vizsgálja meg a jel emelkedését, jel esését és a felső 2 dB viselkedését. Hol, milyen mértékkel tér el a jel a szabványban foglaltaktól? A szabvány értékeket a mask bekapcsolásával lehet előhívni. Értelmezze a kapott eredményeket. Miért fontos ezeknek az értékeknek a betartása ?

#### Bit hibaarány mérés

- 1. A *Cell Control* képernyőn állítsa be a BCH számát 60-ra.
- 2. Váltson a *BER* képernyőre és válassza ki a *ResTypeII* -t
- 3. A vizsgálandó bitek számához írjon be 8200-at.
- 4. Állítsa a BCH amplitúdóját -102 dBm-re.
- 5. Ismételje meg a mérést *ResType Ib* beállítással, 250000 bitre.

Biztonsági és hitelesítési paraméterek mérése

- 1. Állítsa a készüléket az MS Information/Signalling állásba.
- 2. Jegyezze fel a készülék IMSI és IMEI számát!
- 3. Vizsgálja meg a hívásfelépítés folyamatát, illetve a Location Area váltásokat, ha a TMSI be van kapcsolva, illetve ha nincs!
- 4. Az Authentication Mode négy különféle hitelesítési mechanizmust tartalmaz (None, Full-64, Full-54 és Partial). Vizsgálja meg mi a különbség a négy megoldás között! Jegyezze fel az egyes esetekben a különféle kulcsokat, illetve a hitelesítés során kapott értékeket!
- 5. Vizsgálja meg, mi történik abban az esetben, ha megváltoztatja a K<sub>i</sub>, K<sub>c</sub> kulcsok értékeit! Tapasztalható-e különbség, ha a kulcsot hívás közben változtatjuk meg, illetve ha a kulcs megváltoztatása után kezdeményezünk hívást? Ha igen, mi lehet a magyarázat?

## *Ellenőrző kérdések*

- 1. Adja meg a GSM (Primary és Extended) valamint a DCS rendszerben használt uplink és downlink frekvencia tartományokat. Mekkora az egy felhasználóra kiosztott sávszélesség?
- 2. Milyen GSM burst típusokat ismer? Adja meg a NORMAL burst felépítését, milyen három dimenzióban lehet felrajzolni ezt a burst-öt (rajz!!!)?
- 3. Miben különböznek a TypeI, TypeIa, TypeIb, TypeII bitek egymástól?
- 4. Mi a SIM kód? Milyen hosszú az, milyen információt tárol?
- 5. Röviden ismertesse, illetve rajtolja fel a GSM rendszer hitelesítési rendszerét!
- 6. Sorolja fel a GSM rendszerben használt azonosítókat!
- 7. Milyen funkciót tölt be a GSM rendszerben az IMSI? Rajzolja fel a felépítését!
- 8. Mire szolgál a TMSI?
- 9. Mire szolgál a LAI? Mutassa be a felépítését egy rajz segítségével is!
- 10. Röviden ismertesse az A3, A5 és A8 algoritmusokat!

# *Irodalomjegyzék*

- [1] http://www.dia.unisa.it/professori/ads/corso-security/www/CORSO-9900/a5/Netsec/netsec.html
- [2] http://www.hackcanada.com/blackcrawl/cell/gsm/gsm\_security.html
- [3] http://www.gsmworld.com/using/algorithms/index.shtml
- [4] http://jya.com/crack-a5.htm
- [5] http://www.etsi.org/
- [6] http://www.ietf.org/

### *HP 8922H* **GSM Test Set kezelési útmutató**

(rövid összefoglaló)

#### *Bevezető*

Ahhoz, hogy a mérés a meghatározott időkeretek között elvégezhető legyen, minden hallgatónak szüksége van az első látásra bonyolultnak tűnő Teszt készülék előzetes "megismerésére".

Mivel a mérés során nem térünk ki a készülék minden funkciójára, ezért természetesen csak az alapvető gombokat és képerőket használjuk.

### *Forgó gomb*

A Teszt készüléken egy képernyőt, csatlakozókat és gombokat lehet látni. A gombok közül a berendezés közepén található nagyméretű forgatható, megnyomható gomb a legfontosabb. A gomb forgatásával az adott képernyőn lehet a cursor helyzetét változtatni, ezen gomb megnyomásával pedig a cursor helyén lévő mezőt lehet kiválasztani.

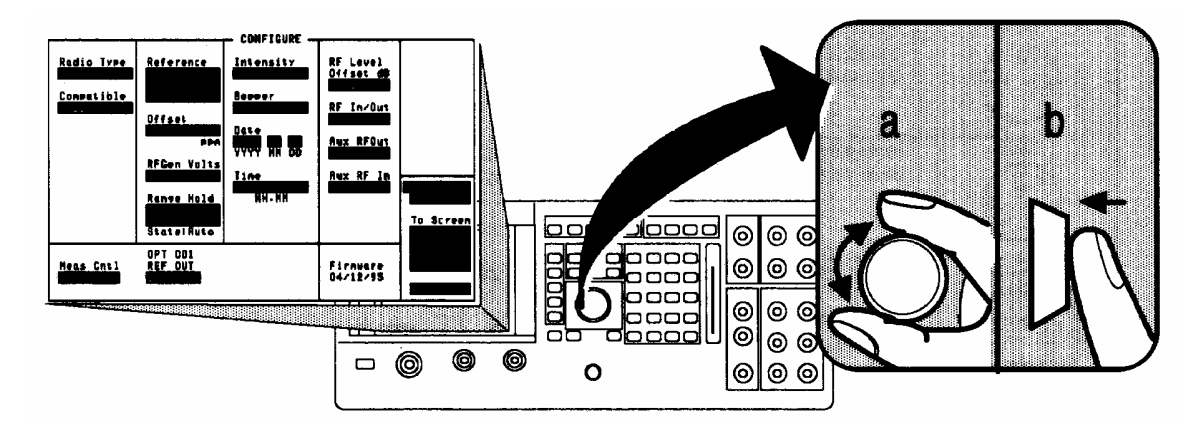

### *Mezők*

Az egyes képernyőkön négy fajta adatmezőt különböztetünk meg. Ezek kívülről nem különböznek egymástól.

### 1. Alfanumerikus

Ebbe a mezőbe neveket, címeket lehet beírni. A forgógomb megnyomásával a képernyő jobb alsó sarkában megjelennek az ABC betűi, valamint vezérlő parancsok. Onnan egy betűt ismételten a forgógomb forgatásával ill. megnyomásával lehet kiválasztani. Ha végeztünk a karaktersorozat megadásával, akkor a mező első pozíciójában szereplő "done" parancsot kell választani.

### 2. Adat megadás

Ebbe a mezőbe számértéket és mértékegységet lehet megadni. Két lehetséges módon lehet ezt megtenni.

- A kijelölt mezőben a forgógomb forgatásával lehet az értéket növelni vagy csökkenteni.
- A kijelölt mezőbe a számbillentyűkkel lehet értéket beírni, amit azután vagy az *"Enter"* gombbal vagy egy mértékegységhez rendelt gombbal lehet elfogadtatni (dBm, µV). (Ezen a módon lehet mértékegységet változtatni)

#### 3. Választás egy listából

A forgógomb megnyomása után egy görgőlista jelenik meg a kijelölt mező alatt. Ebből kell egyet kiválasztani ismételten a forgógomb forgatásával ill. megnyomásával. Egy ilyen mező, ami minden képernyőn megtalálható, a másik képernyőt kiválasztó lista, ami mindig a jobb alsó sarokban található.

#### 4. Aláhúzott megadás

Az is előfordulhat, hogy két előre meghatározott érték közül kell egyet kiválasztani, melyek egy slash-el vannak egymástól elválasztva ( / ). Ekkor a forgógomb elfordításával az aláhúzás jelöli az aktív értéket. Megesik az is, hogy aláhúzás helyett az aktív értéket nagybetűvel, míg az inaktívat kisbetűvel jelöli a gép.

#### *Gombok*

Ehhez a méréshez nem szükséges minden gomb ismerete. A legfontosabb gombról már tettünk említést. Mint látni lehet, a legtöbb gombhoz két-két megfeleltetést rendeltek a gyártók. A gomb fölé írt funkciót a kék *"Shift"* gombbal lehet kiválasztani. (Erre egy utalás jelenik meg a kijelző jobb felső sarkában) Ezt a gombok között a bal alsó sarokban lehet a *"Cancel"* gomb mellett megtalálni.

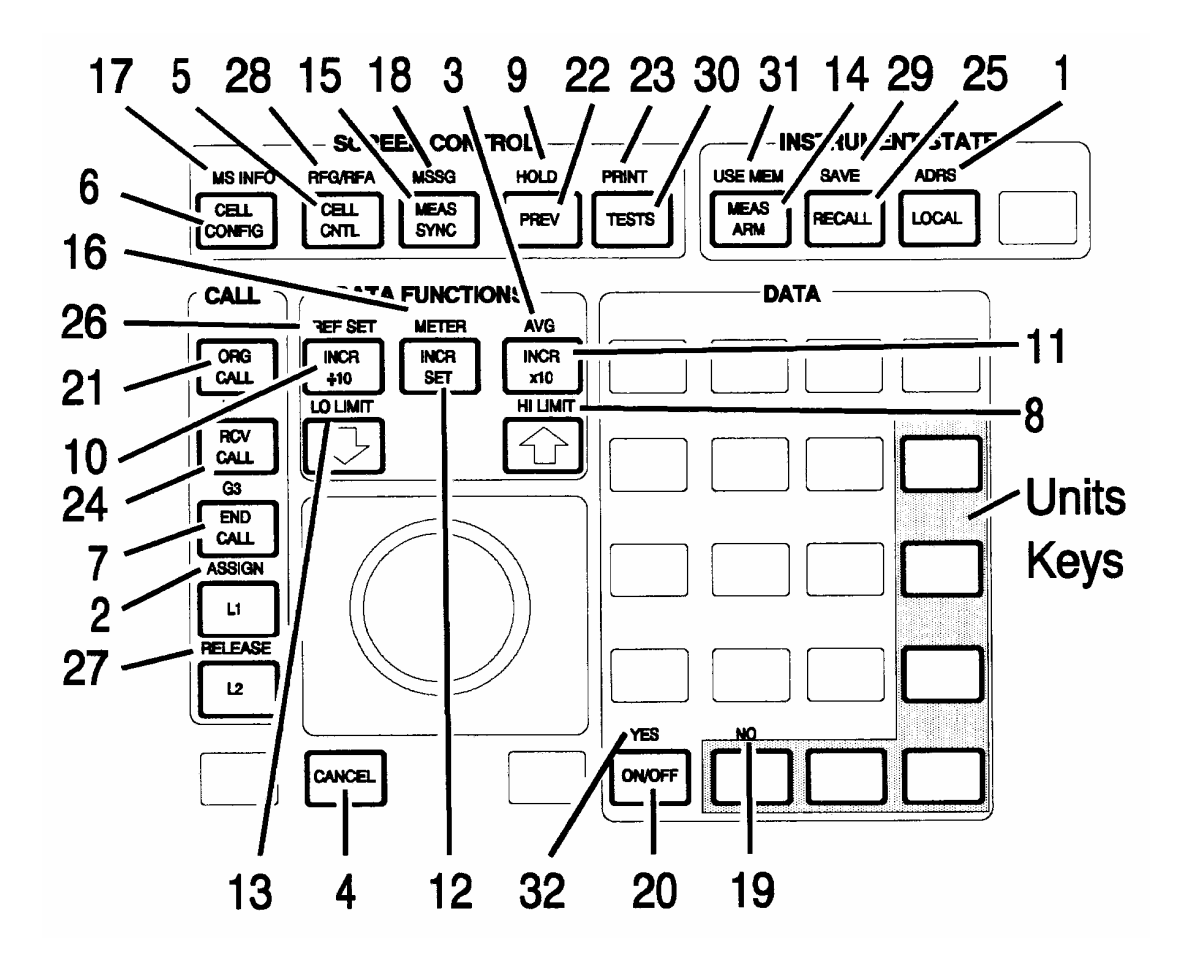

4. CANCEL

Egy tesztsorozatot pl. a *"Shift + Cancel"* kombinációval vagy az *"L2"*-es gombhoz rendelt abort paranccsal lehet megszakítani.

5. CELL CNTL

A gomb megnyomásával könnyen juthatunk a *Cell Control* képernyőre. A Teszt készülék bekapcsolása után is ez a képernyő jelenik először meg.

6. CELL CONFIG

A bázisállomás paramétereit lehet itt állítani.

7. END CALL

Ezzel a gombbal lehet egy hívást megszüntetni.

17. MS INFO

A gomb megnyomásával az *MS Information/Signalling* képernyőre jutunk. 19. NO

Abban az esetben , ha a teszt készülék igen/nem válasz elé állít, akkor lehet ezzel a gombbal nemmel válaszolni.

21. ORIG CALL

A gomb megnyomásával lehet a "bázisállomásról" (HP 8922H) hívást kezdeményezni.

22. PREV

A gomb megnyomásával visszatérünk az előző képernyőhöz.

24. RCV CALL

A gomb megnyomásával lehet fogadni a mobil készülékről érkező hívást. Nem szükséges a használata, ha a *Cell Control* képernyő aktív.

#### 30. TESTS

A gomb megnyomásával a Teszt képernyőhöz jutunk. Ezzel a gombbal lehet futtatni a HP 83212B Test Software-t.

32. YES

Abban az esetben , ha a teszt készülék igen/nem válasz elé állít, akkor lehet ezzel a gombbal igennel válaszolni.

L1, L2 gombok segítségével lehet egy képernyőn két mezőhöz könnyen eljutni. Ez a képernyőn a mező melletti kis megjegyzésekből látszik. A tesztsorozat futása közben hasznos lehet.